# **KPLC – SUPPLIER RELATIONSHIP MANAGEMENT**

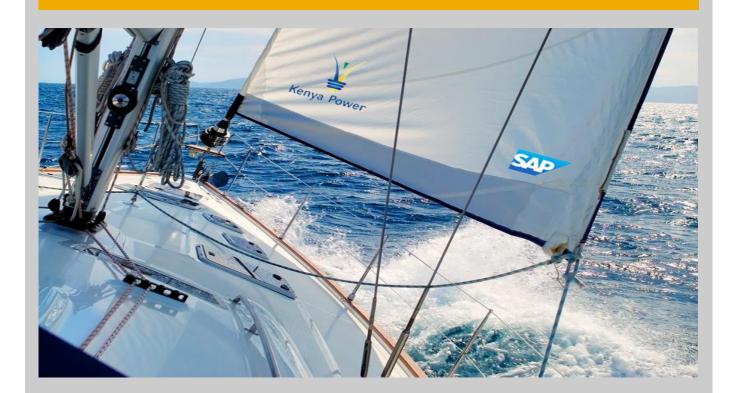

# USER GUIDE FOR VENDOR REGISTRATION, RFX PARTICIPATION AND PURCHASE ORDER COLLABORATION

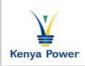

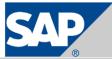

This document is updated to reflect approved changes to the content, and is subjected to version control. The version record and status are documented below.

| Version<br>No. | Version Date  | Author                | Comment/Change Details              |
|----------------|---------------|-----------------------|-------------------------------------|
| 1.0            | June 22, 2015 | KPLC Procurement team | First Version                       |
| 1.1            | June 30, 2015 | KPLC Procurement team | Add New Vendor Registration process |

# Contents

| 1. ]         | <b>REGISTRATION – NEW VENDORS</b>                | . 4       |
|--------------|--------------------------------------------------|-----------|
| <u>1.1</u> . | Supplier Registration Link                       | 4         |
| 1.2.         | Supplier Registration Link                       | 11        |
| <u>2.</u> ]  | <b>REGISTRATION – EXISTING VENDORS</b>           | <u>14</u> |
| 2.1.         | Supplier Registration Link, User ID & Password   | 14        |
| 2.2.         | Supplier Registration - SRM Portal               | 15        |
| <u>3.</u> ]  | PARTICIPATING IN AN RFX                          | <u>19</u> |
| 3.1.         | Supplier's Portal - Login                        |           |
| 3.2.         | Supplier's Portal – Responding to RFX            | 19        |
| 3.2.1.       | Display RFx                                      | 20        |
| 3.2.2.       | Display RFx - Participate screen                 | 20        |
| 3.2.3.       | Display RFx - Create Response screen             |           |
| 3.2.4.       |                                                  |           |
| 3.3.         | Collaboration Folders - cFolders                 |           |
| 3.3.1.       | Create Object - cFolders                         |           |
| 3.3.2.       | Create Document – cFolders                       |           |
| 3.3.3.       | Create Version - cFolders                        | 25        |
| <u>4.</u> ]  | PURCHASE ORDER COLLABORATION                     | <u>28</u> |
| 4.1.         | Supplier's Portal – Login                        | 28        |
| 4.2.         | Supplier's Portal – Responding to Purchase Order | 28        |
| 4.2.1.       | List of Purchase Orders                          |           |
| 4.2.2.       | Process Purchase Order                           | 30        |
| 4.3.         | Create ASN for Purchase Order                    | 32        |
| 4.4.         | Invoice Creation Process                         | 35        |

# 1. Registration – New Vendors

New vendors can get into contact with KPLC by registering themselves using the self-registration link on the KPLC website. The data the vendor provides will be transferred to the KPLC systems where it is analyzed. Once the registration is approved, the vendor will be listed as a potential supplier. Vendor can then create permanent users for the employees and establish a business relationship with KPLC.

Supplier will be able to see the registration link on the KPLC website and fill the basic information such as company name address etc. register under certain purchasing category.

# 1.1. Supplier Registration Link

New Supplier Registration **(**) 🚡 Tender Documents | kplc.co... × A + 0 Powering people for better lives Kenya Power Public Information Tender Documents lectricity Tender Notices
 Tender Documents
 Power Interruptions
 KEMP Safeguard ADDEDUM NO 2- DISPOSAL OF ASSORTED SCRAP ITEMS KEMP Sateguard Documents Power Sector Documents Kenya Electricity Expansion Project (KEEP) Environmental & Social Impact Assesment (ESIA) International Finance Corporation (IFC) Documents TENDER NO KP1/9AA-3/PT/89/14-15 FOR SUPPLY OF MATERIALS FOR STREET LIGHTING ON EX-STOCK BASIS (LOCAL BIDDERS ONLY) ADDENDUM 3 - TENDER NO KP1-9AA-3-PT-86-14-15 FOR SUPPLY OF DISTRIBUTION TRANSFORMERS (OPEN TENDER) Corporation (IFC) Documents Kenya IPPs ESMF Kenya IPPs Project for Olkaria III/Ormat Geothermal Expansion Resettlement Action Plan ADDENDUM 3 - TENDER NO KP1-9AA-3-PT-85-14-15 FOR SUPPLY OF DISTRIBUTION TRANSFORMERS (YOUTH, WOMEN & PWD) ADDENDUM 2 - TENDER NO KP1-9AA-3-PT-84-14-15 FOR SUPPLY OF DISTRIBUTION TRANSFORMERS (LOCAL MANUFACTURERS ONLY) O Check my power supply status O Download my bill Mombasa - Nairobi 400kV ransmission Project ADDENDUM 1: TENDER NO.KP1/9AA-3/PT/88/14-15 FOR SUPPLY OF CIRCUIT BREAKERS AND RING MAIN UNIT Energy Sector Players Electricity Cost Tariffs BIG-IP Edge Client Tender Clarification - Disposal of Assorted Obsolete & Scrap Items at Various Kenya Power Stores Attention R = 🧭 🚞 😳 🗣 🥎 📭 💷 📁 😥 🞯 7 📁 🗔 🐟 🙃 🔤 💁 🖻 🕥 👿 🤡 🛊 🐨 🔒 🕼

Login to the Kenya Power website and click on the registration link:

Use the following link <u>https://e-stima.kplc.co.ke:8210/supplierregistration</u> to access the supplier registration page.

The following page will be loaded.

|                                    | pplier Registrati           | on Page              |                                              |                       |
|------------------------------------|-----------------------------|----------------------|----------------------------------------------|-----------------------|
|                                    | pplier registrati           | onrage               |                                              |                       |
| e, the company can provide         | instructions or general inf | ormation that is dis | played to suppliers when they are filling    | out the registration. |
| elds marked with an asterisk       | are mandatory               |                      |                                              |                       |
|                                    | are mandatory               |                      |                                              |                       |
| neral Company Infor                | nation                      |                      |                                              |                       |
| Company Name:*                     |                             |                      |                                              |                       |
| Region(Business Area):             |                             | -                    |                                              |                       |
| )-U-N-S Number:                    | P                           |                      |                                              |                       |
| .anguage:*                         | English                     | <b>•</b>             |                                              |                       |
| łomepage:                          |                             |                      |                                              |                       |
| ax Jurisdiction Code:              |                             |                      |                                              |                       |
| Currency:                          |                             | •                    |                                              |                       |
| Address                            |                             |                      | PO Box Address                               |                       |
| Country:*                          |                             | •                    | PO Box:                                      |                       |
| Region:                            |                             | •                    |                                              | PO Box Without Number |
|                                    |                             |                      | Other City: / Postal Code:                   |                       |
| District:                          |                             |                      | Other Country:                               |                       |
| лstrict:<br>City:* / Postal Code:* |                             |                      |                                              |                       |
|                                    |                             |                      | Communication<br>Phone Number:* / Extension: |                       |

Fill in your data that which is marked in Asterisk as shown above:

Under General Company Information and Contact details section fill in the all mandatory fields

| itle:*                    | Mr. | Phone Number:* / Extension: | 987655678   |   |
|---------------------------|-----|-----------------------------|-------------|---|
| First Name:*              | Abc | Fax Number: / Extension:    |             |   |
| .ast Name:*               | xyz | E-Mail:*                    | abc@test.ke |   |
| Academic Title:           |     | Language:*                  | English     | • |
| )epartment:               | -   | Country:*                   | KENYA       | • |
| unction:                  |     |                             | •           | _ |
| 2                         |     |                             |             |   |
| PAdd                      | ant |                             |             |   |
| 译Add<br>ta Privacy Statem | ent |                             |             |   |

Under Product categories section, Click on Add button and add the product category that you deal with.

Select Product Categories from popup page, Click on OK button

| Selection of Product Categories              |  |
|----------------------------------------------|--|
| Select the product categories you can supply |  |
| Find: Go                                     |  |
|                                              |  |
| Available Product Categories                 |  |
| ▶ Expand All → Collapse All                  |  |
| Category Name                                |  |
| • SPC_LEVEL_1 Fuels                          |  |
| SPC_LEVEL_2 Industrial Lubricant             |  |
| SPC_LEVEL_3 Paints and Varnishes             |  |
| • SPC_LEVEL_4 Solvents                       |  |
| • SPC_LEVEL_5 Anticorrosion                  |  |
|                                              |  |
|                                              |  |
|                                              |  |
|                                              |  |
|                                              |  |
|                                              |  |
|                                              |  |
|                                              |  |
|                                              |  |
|                                              |  |
|                                              |  |
|                                              |  |
|                                              |  |
|                                              |  |
| OK Cancel                                    |  |

Under Data Privacy Statement section Check mark Data Privacy Statement.

| Data Privacy Stateme     | nt                                    |
|--------------------------|---------------------------------------|
| 🕑 I have read the data p | rivacy statement and accept the terms |
| Send Undo Entries        | Close                                 |

Click on Send button.

The Vendor registration request will be approved by KPLC. The Vendor will become a "Potential supplier" and two emails will be triggered in the system with

- 1. Supplier Administration Link
- 2. Password

| Your supplier registration has been completed                                                                                                    |
|----------------------------------------------------------------------------------------------------|
| Created I RFCUSER                                                                                                    |
| Dear Mr. Abc Xyz,<br>We are pleased to welcome you as supplier Test Company.<br>The user ID 4FZXHBQGIGYV has been generated for you.<br>Please click the following URL to log on to the system with this user ID<br>within the next 31 days:<br>https://sapsrmdev.kplc.local:8100/sap/bc/bsp/srmsmc/ros_ext_2/ros_bsp_second.do?sap-client=400&sap-user=4FZXHBQGIGYV<br>You can then create an Employee Administrator user. With this user you<br>have access to all supplier qualification functions and to the user<br>administration.<br>Best regards, |
| Your Supplier Registration Team                                                                                                    |
| You will receive your password for registration in a separate e-mail.                                                                                                    |
|                                                                                                    |

| Password f | or logon after supplier registration |  |
|------------|--------------------------------------|--|
| Created    | RFCUSER                              |  |

Within the next 31 days you can log on as supplier Test Company with the user ID you have already received and the following password: IJc+\CnptC

Supplier receives two mails in the inbox. Launch the Link from the first mail and enter the password from the second mail. Press Login

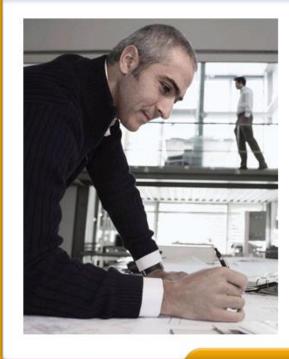

| SAP Net         | Weaver                      |
|-----------------|-----------------------------|
|                 |                             |
| User: *         | 4FZXHBQGIGYV                |
| Password: *     | ••••••                      |
| Language:       | English                     |
|                 | C Accessibility             |
| Change Password | 10 <b></b> 01               |
|                 |                             |
|                 | AP AG. All rights reserved. |

Create Administrator account with User and password

Once you log in, the below screen appears where the supplier is supposed to create his admin account as shown below.

| Contact Details                                                       |                                      |     |                           |             |  |
|-----------------------------------------------------------------------|--------------------------------------|-----|---------------------------|-------------|--|
| Title:                                                                | Mr.                                  |     | Phone Number / Extension: | 987655678   |  |
| First Name:                                                           | Abc                                  |     | Fax Number / Extension:   |             |  |
| Last Name:                                                            | Xyz                                  |     | E-Mail:                   | abc@test.ke |  |
| Academic Title:                                                       |                                      |     | Language:                 | English     |  |
| Department:                                                           |                                      |     | Country:                  | KENYA       |  |
| Function:                                                             |                                      |     |                           |             |  |
| Create Your Administ                                                  | rator Account                        |     |                           |             |  |
| User:*                                                                | Admin                                |     |                           |             |  |
| Password:*                                                            |                                      | •   |                           |             |  |
| Confirm Password:*                                                    |                                      |     |                           |             |  |
| Formats and Settings<br>Date Format:<br>Decimal Format:<br>Time Zone: | DD.MM.YYYY<br>1.234.567,89           | •   |                           |             |  |
| Data Privacy Stateme                                                  | nt                                   |     |                           |             |  |
| I have read the data p                                                | privacy statement and accept the ter | rms |                           |             |  |
|                                                                       |                                      |     |                           |             |  |
|                                                                       |                                      |     |                           |             |  |

Mark the privacy statement and press Create button. The below screen appears

|                      | //estimas kpic.co.ke8210/sep1001 tb20100-MAs = )/bc/bsp/semanc/ros_est-2/ros_bsp_second.do                                        | ρ - ⊗ Certif       |
|----------------------|----------------------------------------------------------------------------------------------------|--------------------|
| Supplier Registratio |                                                                                                    | RAD-RAD- 2 C       |
| File Edit View       | Favorites Tools Help                                                                                                    |                    |
| 👍 🥘 AriaBlue hot     | pot login (2) 🗿 Suggested Sites 🔻 🧧 Family disappears duri 🔻                                                                      | 🏠 🔻 🔝 👻 🚔 👻 Page 🕶 |
| 11th                 | Your administrator account has been created.<br>Please continu<br>Please save a copy of this link for future processing.<br>Close |                    |
| Step                 | Action                                                                                                    |                    |
| (1)                  | Click Login Login .                                                                                                    |                    |

Click Log in and below screen appears

# **1.2.** Supplier Registration – SRM Portal

### **Click on Login link**

Enter the user credentials as created in the Administrator screen.

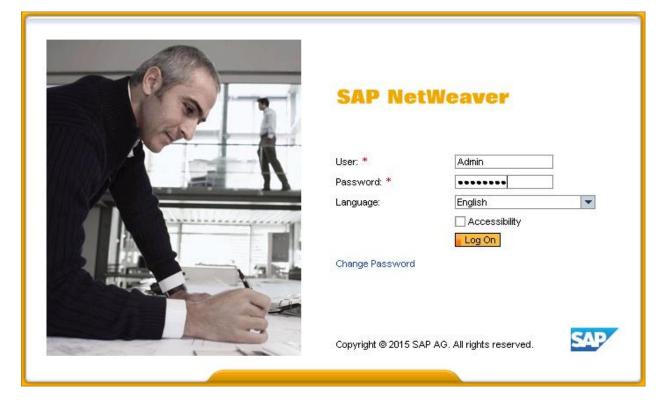

### List of employees

Click on List of Employees -To view List of employees: To make any changes in existing employee data - Click on Employee name: employee details are displayed -> Click on Edit button: Make changes -> Click on save button.

| Supplier Data Maintenance                                    |                      |                              |            |  |
|--------------------------------------------------------------|----------------------|------------------------------|------------|--|
| Qualifications     New     Start Page > List of E            |                      |                              |            |  |
| In Process List of Employ Submitted                          |                      |                              |            |  |
| To Be Clarified Actions                                      | Status               | Employee Name<br>Mr. Abc Xyz | Use<br>ADI |  |
| Create Employee                                              |                      | 7                            |            |  |
| List of Employees<br>Own Data                                |                      |                              |            |  |
| Company     Attachments                                      |                      |                              |            |  |
| Company Data<br>Certificates                                 |                      |                              |            |  |
|                                                              |                      |                              |            |  |
| Out Date Ministry Frankright Diselection                     |                      |                              |            |  |
| Start Page > List of Employees > Display Employees > Display | oyee > Ealt Employee |                              |            |  |
|                                                              |                      |                              |            |  |
| Contact Details                                              |                      |                              |            |  |
| Title:*                                                      | Mr.                  |                              |            |  |
| Academic Title:                                              |                      | •                            |            |  |
| First Name:*                                                 | Abc                  |                              |            |  |
| Last Name:*                                                  | Xyz                  |                              |            |  |
| Function:                                                    |                      |                              |            |  |
| Department:                                                  |                      |                              |            |  |
| Language:*                                                   | English              | •                            |            |  |
| E-Mail:*                                                     | abc@test.ke          |                              |            |  |
| Country:* / Phone Number:* / Extension:                      | KENYA                | •                            | 987655678  |  |
| Country: / Fax Number: / Extension:                          |                      | •                            |            |  |
|                                                              |                      |                              |            |  |
| User Details                                                 |                      |                              |            |  |
|                                                              |                      |                              |            |  |
| User:                                                        | ADMIN                |                              |            |  |
| Password:                                                    |                      |                              |            |  |
| Confirm Password:                                            |                      |                              |            |  |
| Date Format:                                                 | DD.MM.YYYY           | •                            |            |  |
| Decimal Format:                                              | 1.234.567,89         |                              |            |  |
| Time Zone:                                                   | -                    | •                            |            |  |
|                                                              |                      |                              |            |  |

After approval by KPLC, click on company data and the below screen appears

#### Click on Company data in the left Click on Edit button: Make changes -> Click on Save button

| SAP Supplier Data Maintena                                                                                                    | nce                                                                                                    |                                      |                                                                                                    |
|----------------------------------------------------------------------------------------------------|----------------------------------------------------------------------------------------------------|--------------------------------------|----------------------------------------------------------------------------------------------------|
| <ul> <li>Qualifications         <ul> <li>New</li> <li>In Process</li> <li>Submitted</li> <li>To Be Clarified</li> </ul> </li> <li>Employees         <ul> <li>Create Employee</li> <li>List of Employees</li> <li>Own Data</li> </ul> </li> <li>Company         <ul> <li>Attachments</li> <li>Company Data</li> <li>Dertificates</li> </ul> </li> </ul> | Start Page > Company Data<br>Edit<br>General Company Inform                                             | ation                                |                                                                                                    |
|                                                                                                    | Company Name:*<br>D-U-N-S Number:<br>Language:*<br>Homepage:<br>Tax Jurisdiction Code:<br>Currency:     | Test Company English KENYA SHILLINGS |                                                                                                    |
|                                                                                                    | Address Country:* Region: District: City:* / Postal Code:* Company Postal Code: House Number: / Street: | KENYA                                | PO Box Address<br>PO Box:<br>Other Country:<br>Other City: / Postal Code:<br>PO Box Without Number |

Click on Attachments- To view List of attachments: Upload a new attachment and Click on Save button.

| Qualifications                                    | Start Page > Attachments | 3            |                              |                |
|---------------------------------------------------|--------------------------|--------------|------------------------------|----------------|
| New<br>In Process                                 | List of Attachmen        | ts           |                              |                |
| Submitted<br>To Be Clarified                      | Description:             | Test Attachr | ment                         |                |
| Employees<br>Create Employee<br>List of Employees | File Name:               | C:\Users\K1  | 433794\Desktop\pdf-sar Brows | Add Attachment |
| Own Data                                          | Status                   | File Name    | Description                  | Created By     |
| Company                                           | No result found          |              |                              |                |
| Attachments<br>Company Data<br>Certificates       |                          |              |                              |                |

Once you have completed your data entry, your data changes are approved in KPLC

NB:

Now the vendor can be able to participate in the RFxs.

# 2. Registration – Existing Vendors

Existing vendors will receive emails with administrator credentials and a link to the website for the supplier's portal. After updating the supplier credentials and own data, the administrator of the existing vendor can participate in RFx's and Collaboration functionality.

## 2.1. Supplier Registration Link, User ID & Password

#### Two emails are triggered from the system

1. The first email contains the link and User ID. For example mail like below is triggered from KPLC SRM system to supplier contact person.

Dear Mr. Bencarol,

We are pleased to welcome you as supplier Bencarol. The user **ID Z5ZUMWOHZH8M** has been generated for you.

Please click the following URL to log on to the system with this user ID within the next 31 days: https://sapsrmqas.kplc.local:8100/sap/bc/bsp/srmsmc/ros\_ext\_2/ros\_bsp\_second.do?sapclient=400&sap-user=Z5ZUMWOHZH8M

You can then create an Employee Administrator user. With this user you have access to all supplier qualification functions and to the user administration.

Best regards, Your Supplier Registration Team

You will receive your password for registration in a separate e-mail.

# 2. Second email contains password. For example mail like below is triggered from KPLC SRM system to supplier contact person.

Within the next 31 days you can log on as supplier Bencarol with the user ID you have already received and the following password: CnNp}lGJ(%

# 2.2. Supplier Registration - SRM Portal

Launch the Link from the first mail and enter the password from the second mail. Press Login

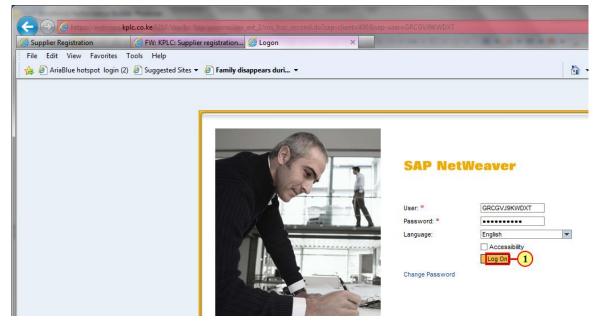

| Step | Action               |
|------|----------------------|
| (1)  | Click Log On Log On. |

1 Create Administrator account with User and password (User : *AdminSupplier* Password: *welcom@123*)

#### Mark the privacy statement and press Create button.

|                                                        | Mr.          | Phone Number / Extension: | 987655678   |
|--------------------------------------------------------|--------------|---------------------------|-------------|
| First Name:                                            | Abc          | Fax Number / Extension:   |             |
| Last Name:                                             | Xyz          | E-Mail:                   | abc@test.ke |
| Academic Title:                                        |              | Language:                 | English     |
| Department:                                            |              | Country:                  | KENYA       |
| Function:                                              |              |                           |             |
| Jser:*                                                 | Admin        |                           |             |
| User:*                                                 | Admin        |                           |             |
| Password:*                                             |              |                           |             |
| Confirm Password:*                                     |              |                           |             |
| ormats and Settings<br>Date Format:<br>Decimal Format: |              |                           |             |
| Time Zone:                                             | 1.234.567,89 |                           |             |
| TIMO ZONO.                                             | <u>~</u>     | 1                         |             |
|                                                        |              |                           |             |
| ata Privacy Statemen                                   | t            |                           |             |
| ata Privacy Statemen                                   | t            |                           |             |

Once you click create the below screen appears

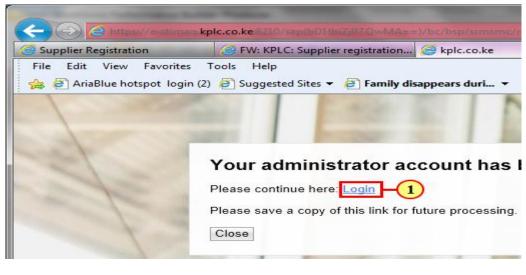

| Step | Action             |
|------|--------------------|
| (1)  | Click Login Login. |

#### The screen below appears

| Supplier Registration<br>File Edit View Favorites               | kpic.co.ke 2220 multic Target dent = 400 2usp-languages EN Susp-multic-modes root       Image: Strain Strain S | D - S Certificate error C ×          |
|-----------------------------------------------------------------|----------------------------------------------------------------------------------------------------|--------------------------------------|
| SAP Business C                                                  | Client                                                                                                    |                                      |
| ∢<br>• Work Overview<br>• RFx and Auctions<br>▶ Personalization | Work Overview         RFx and Auctions                                                                                                    | Personalization<br>SRM User Settings |

| Step | Action                 |             |
|------|------------------------|-------------|
| (1)  | Click <b>Employees</b> | Employees _ |

The screen below appears

Click on List of Employees -To view List of employees

To make any changes in existing employee data - Click on Employee Name and employee details are displayed -> Click on Edit button and Make changes if you want.

| ✓ Qualifications<br>New                          | Start Page > List of E                | •    |          |               |       |                |
|--------------------------------------------------|---------------------------------------|------|----------|---------------|-------|----------------|
| In Process                                       | List of Employ                        | yees |          |               |       |                |
| Submitted<br>To Be Clarified                     | Actions                               |      | Status   | Employee Name | User  | E-Mail Address |
|                                                  |                                       | Ē.   | Unlocked | Mr. Abc Xyz   | ADMIN | abc@test.ke    |
| Create Employee<br>List of Employees<br>Own Data | · · · · · · · · · · · · · · · · · · · |      |          | /             |       |                |
| 🗢 Company                                        |                                       |      |          |               |       |                |
| Attachments                                      |                                       |      |          |               |       |                |
| Company Data                                     |                                       |      |          |               |       |                |
| Certificates                                     |                                       |      |          |               |       |                |

| Contact Details                        |             |   |           |  |
|----------------------------------------|-------------|---|-----------|--|
| ïtle:*                                 | Mr.         | - |           |  |
| cademic Title:                         |             | - |           |  |
| irst Name:*                            | Abc         |   |           |  |
| ast Name:*                             | Хуz         |   |           |  |
| unction:                               |             |   |           |  |
| epartment:                             |             |   |           |  |
| anguage:*                              | English     | - |           |  |
| -Mail:*                                | abc@test.ke |   |           |  |
| ountry:* / Phone Number:* / Extension: | KENYA       | - | 987655678 |  |
| ountry: / Fax Number: / Extension:     |             | ▼ |           |  |
| User Details                           |             |   |           |  |
| ser:                                   | ADMIN       |   |           |  |
| assword:                               |             |   |           |  |
| onfirm Password:                       |             |   |           |  |
| )ate Format:                           | DD.MM.YYYY  | - |           |  |

Click on the Save button.

# 3. Participating in an RFx

# 3.1. Supplier's Portal - Login

| + ttps://sapsrmqas.kplc.local 31 | 00/ 🔎 👻 Certificate er 🖒 🚺 Yahoi                            | o ZV Logon                          |
|----------------------------------|-------------------------------------------------------------|-------------------------------------|
|                                  | SAP Net                                                     | tWeaver                             |
|                                  | System:<br>Client: *<br>User: *<br>Password: *<br>Language: | SQ1<br>400<br>lever_ford<br>English |
|                                  | Change Passwor                                              | Accessibility                       |
| Step Action                      |                                                             |                                     |

| Step | Action               |
|------|----------------------|
| (1)  | Click Log On Log On. |

Once you click "Log On" the below screen appears:

# 3.2. Supplier's Portal – Responding to RFX

| <b>(</b> | \ominus 🔄 https://sapsrmqas.kp                         | lc.local/8100/ 🔎 👻 😵 | Certificate er 🖒 🍸 Yahoo  | -        |                              |
|----------|--------------------------------------------------------|----------------------|---------------------------|----------|------------------------------|
| S        | P Business C                                           | lient                |                           |          |                              |
| Ĺ        | Home Administration                                    | Confirmations        | Invoices and Credit Memos | Messages | Notifications from Purchaser |
| - RF     | Work Overview     RFx and Auctions     Personalization |                      |                           |          |                              |
|          |                                                        | RFx and Au           | <u>ictions</u>            |          | 1                            |
| Step     | Action                                                 |                      |                           |          |                              |
| (1)      | Click <b>RFx and A</b><br><u>RFx and Auctions</u>      | uctions              |                           |          |                              |

### 3.2.1. Display RFx

| Image: Employee       Dustifications       Company       Administration       Envices and Credit Menos       Messages       Notifications from Purchaser       Purchase Orders       Scheduling Agreement Releases       Shipping Notifications         • Work Overview       • Personalizzation       • Messages       • Messages       Notifications from Purchaser       Purchase Orders       Scheduling Agreement Releases       Shipping Notifications         • Work Overview       • Personalizzation       • Personalizzation       • Messages       • Messages       Notifications from Purchaser       Purchase Orders       Scheduling Agreement Releases       Shipping Notifications         • Personalizzation       • Personalizzation                                                                                                    | SAP Business C   | lient                                                                                                    |            |  |  |            |  |  |  |               |                  |           |              |                |
|----------------------------------------------------------------------------------------------------|------------------|----------------------------------------------------------------------------------------------------|------------|--|--|------------|--|--|--|---------------|------------------|-----------|--------------|----------------|
| • KF and Auctions         • KF and Auctions         • Personalization         • Personalization         • Ref xe All         • Ref xe All |                  |                                                                                                    |            |  |  |            |  |  |  |               |                  |           | ns           |                |
| V HIGG Guick Creme Manthemane       Chance Guiry Define New Guery Define New Guery De                      | RFx and Auctions |                                                                                                    |            |  |  |            |  |  |  |               |                  |           |              |                |
| Event Number: <ul> <li>To</li> <li>P</li> <li>Event Status:</li> <li>Creation Date:</li> <li>To</li> <li>To</li> <li>Statu:</li> <li>Status:</li> <li>Status:</li> <li>Vew:</li> <li>Status:</li> <li>Vew:</li> <li>Status:</li> <li>Status:</li> <li>Vew:</li> <li>Status:</li> <li>Vew:</li> <li>Vew:</li> <li>Vew:</li> <li>Status:</li> <li>Status:</li> <li>Status:</li> <li>Status:</li> <li>Status:</li> <li>Status:</li> <li>Status:</li> <li>Status:</li> <li>Vew:</li> <li>Vew:</li> <li>Vew:</li> <li>Vew:</li> <li>Vew:</li> <li>Vew:</li> <li< th=""><th></th><th>eRFxs - All</th><th></th><th></th><th></th><th></th><th></th><th></th><th></th><th></th><th></th><th></th><th></th><th></th></li<></ul>                                                                                                    |                  | eRFxs - All                                                                                                    |            |  |  |            |  |  |  |               |                  |           |              |                |
| Event Status:         To         To                                                                                                    |                  | ▼ Hide Quick Criteria M                                                                                                    | aintenance |  |  |            |  |  |  |               | Cha              | nge Query | Define New C | Query Personal |
| Product Number         Event Type         Event Type         Event Status         Start Tate         End Date         Response Number         Response Status         Event Version         Response Version         O&A         Start Twe         End time         And the status           2000000011         PURCHASER1 11.06 2015 13.06         RFx (Restricted)         Published         11.06 2015         4000000002         Saved         0         00.00 00         15.40.00           200000011         KRLM0756425 04.06 2015 08:09:32         RFx (Restricted)         Published         11.06 2015         4000000033         Accepted         0         00.00 00         16.55.00                                                                                                    |                  | Event Status:     Image: Creation Date:     Image: Creation Date:       Creation Date Fag:     Image: Creation Date:       Status:     Image: Creation Date:       Status:     Image: Creation Date:       Response Timeframe:     Image: Creation Date: |            |  |  |            |  |  |  |               |                  |           |              |                |
| PURCHASER1 11 06 2015 13:06         PFX (Restricted)         Published         11:06 2015         400000022         Saved         0         0:00:00         15:40:00           200000011         KRLM0756425 04:06 2015 08:09:32         RFx (Restricted)         Published         11:06 2015         400000023         Accepted         0         0:00:000         15:40:00                                                                                                    |                  |                                                                                                    |            |  |  |            |  |  |  |               |                  |           |              |                |
| E         2000000011         KPLM0756425 04.06.2015 08.09.32         RFx (Restricted)         Published         11.06.2015         4000000002         Accepted         I         0         0.00.0000         16.55.00                                                                                                    |                  |                                                                                                    |            |  |  | Start Date |  |  |  | Event Version | Response Version | _         |              |                |
|                                                                                                    |                  |                                                                                                    |            |  |  |            |  |  |  |               |                  |           |              |                |
|                                                                                                    |                  |                                                                                                    |            |  |  |            |  |  |  |               |                  |           |              |                |

| Step | Action                             |
|------|------------------------------------|
| (1)  | Click on RFX number as shown above |

The below screen appears as shown below:

### 3.2.2. Display RFx - Participate screen

| Display RFx :                      | Display RFx :                                                                                                    |                                              |                                                                                                    |                 |  |  |  |
|------------------------------------|----------------------------------------------------------------------------------------------------|----------------------------------------------|----------------------------------------------------------------------------------------------------|-----------------|--|--|--|
| Print Preview                      | Print Preview   1 - Participate Do Not Participate Export 20                                                                                               |                                              |                                                                                                    |                 |  |  |  |
| RFx Number 200000<br>Remaining Tim |                                                                                                    | ASER5 18.06.2015 17:54<br>wner RFCUSER RFx V | RFX Status Published RFx Start Date Submission Deadline 18.06.2015 17:50<br>Version Number RFx Version Type Active Version | :00 CET         |  |  |  |
| RFX Information                    | on Items Notes and A                                                                                                    | Attachments                                  |                                                                                                    |                 |  |  |  |
| RFx Parameters                     | Questions   Note and Attachn                                                                                                    | nents                                        |                                                                                                    |                 |  |  |  |
| Start D<br>Submission Deadlin      | Time Zone:         CET           Start Date:         00:00:00           Submission Deadline:         18:06:2015           Opening Date:         18:06:2015 |                                              |                                                                                                    |                 |  |  |  |
| End of Binding Per<br>Curre        | riod:                                                                                                    |                                              |                                                                                                    |                 |  |  |  |
|                                    | ivery Information                                                                                                    |                                              |                                                                                                    |                 |  |  |  |
|                                    | Send E-Mail Call Clear                                                                                                    |                                              |                                                                                                    | Filter Settings |  |  |  |
| Function<br>Requester              |                                                                                                    | Number                                       | Name Dummy Requester Bid Decoupling                                                                                        | Phone Number    |  |  |  |
|                                    |                                                                                                    |                                              |                                                                                                    |                 |  |  |  |
| Step                               | Action                                                                                                    |                                              |                                                                                                    |                 |  |  |  |
| (1)                                | (1) Click Participate Participate                                                                                                    |                                              |                                                                                                    |                 |  |  |  |

NOTE: only for public RFx, suppliers need to click on "Register" button before clicking on "Participate" button

The below screen appears:

### 3.2.3. Display RFx - Create Response screen

| Display RFx :                                                    |                                                                                                    |                                   |                                     |                |   |  |  |
|------------------------------------------------------------------|----------------------------------------------------------------------------------------------------|-----------------------------------|-------------------------------------|----------------|---|--|--|
| Vou have been reg                                                | Cre<br>listered. You will be informed on                                                                                                    | ate Bid<br>TFX cnanges via e-mail |                                     |                |   |  |  |
|                                                                  | RFx Number 2000000088 RFx Name PURCHASER5 18.06.2015 17.54 RFX Status Published RFx Start Date Submission Deadline 18.06.2015 17.50.00 CET<br>Remaining Time 0 Days 00.04.21 RFx Owner RFCUSER RFx Version Number RFx Version Type Active Version       |                                   |                                     |                |   |  |  |
| RFX Information                                                  | on Items Notes and                                                                                                    | Attachments                       |                                     |                |   |  |  |
| RFx Parameters                                                   | Questions   Note and Attach                                                                                                    | nents                             |                                     |                |   |  |  |
| Start D<br>Submission Deadlin<br>Opening D<br>End of Binding Per | Time Zone:       CET         Start Date:       00:00:00         Submission Deadline:       18:06:2015         Opening Date:       18:06:2015         To 51:00       17:51:00         End of Binding Period:       Currency:         Currency:       KES |                                   |                                     |                |   |  |  |
| Details Add a                                                    | Send E-Mail Call Clear                                                                                                    |                                   |                                     | Filter Setting | s |  |  |
| Function<br>• Requester                                          |                                                                                                    | Number                            | Name Dummy Requester Bid Decoupling | Phone Number   |   |  |  |
|                                                                  |                                                                                                    |                                   |                                     |                |   |  |  |
| Step                                                             | Action                                                                                                    |                                   |                                     |                |   |  |  |
| (1)                                                              | Click Create Response Create Response                                                                                                    |                                   |                                     |                |   |  |  |

#### Fill in the RFX Information details

| Create RFx Re                    | esponse                                                                                                    |      |  |  |  |  |  |
|----------------------------------|----------------------------------------------------------------------------------------------------|------|--|--|--|--|--|
| Submit   Read O                  | nly PrintPreview   Check Close Save Delete Export Import                                                                                                    |      |  |  |  |  |  |
| Response 4000                    | Response 4000000081 created                                                                                                    |      |  |  |  |  |  |
| RFx Response Num<br>Remaining Ti | nber 4000000081 RFx Number 2000000088 Status Saved Submission Deadline 18.06.2015 17.50.00 CET Opening Date 18.06.2015 17.51:00 CET<br>ime 0 Days 00.04:13 RFx Owner RFCUSER Target Value 0.00 KES RFx Response Version Number Active Version RFx Version Number Active V                                                                                                    |      |  |  |  |  |  |
| RFx Informa                      | tion Items Notes and Attachments Summary Tracking                                                                                                    |      |  |  |  |  |  |
| Basic Data Que                   | estions   Notes and Attachments                                                                                                    |      |  |  |  |  |  |
| Event Parameters<br>Va           | lidity Period:                                                                                                    |      |  |  |  |  |  |
| Target Value of RF)              |                                                                                                    |      |  |  |  |  |  |
| Terms                            | of Payment Last Processed On: 18.06.2015 17:45:45 CET                                                                                                    |      |  |  |  |  |  |
| Bank A                           | vea Code = 234                                                                                                    |      |  |  |  |  |  |
|                                  | dd De 1 - Land - Land - |      |  |  |  |  |  |
| Partners and D                   |                                                                                                    |      |  |  |  |  |  |
| Function                         | E-Mail Call Clear Filter Se                                                                                                    | ungs |  |  |  |  |  |
|                                  | does not contain any data                                                                                                    |      |  |  |  |  |  |
|                                  |                                                                                                    |      |  |  |  |  |  |
| Step                             | Action                                                                                                    |      |  |  |  |  |  |
| 1&2                              | The <b>Bank Area Code and Bid Bond details:</b> field is filled out with Bid Bor numbers                                                                                                    | ıd   |  |  |  |  |  |
|                                  |                                                                                                    |      |  |  |  |  |  |

Then, clicking the **Items** tab selects it and the screen below appears.

#### Fill in the Items details

| Create I           | RFx Response                                                             |                                         |                  |                                               |                                          |                    |   |                               |           |                     |    |
|--------------------|--------------------------------------------------------------------------|-----------------------------------------|------------------|-----------------------------------------------|------------------------------------------|--------------------|---|-------------------------------|-----------|---------------------|----|
| Submit             | Read Only Print Preview                                                  | / Check Close Save                      | Delete Export    | Import                                        |                                          |                    |   |                               |           |                     | 04 |
| Ren                | onse Number 40000008<br>naining Time 0 Days 00:0:<br>x Information Items | 3:35 RFx Owner RFC                      | CUSER Target     |                                               | lline 18.06.2015 17<br>ponse Version Num |                    |   | 18.06.2015 17<br>rsion Number |           |                     |    |
|                    |                                                                          |                                         |                  |                                               |                                          |                    |   |                               |           |                     |    |
| Calculat           |                                                                          |                                         |                  |                                               |                                          |                    |   | -                             |           |                     |    |
| em Type<br>aterial | Product ID                                                               | 000000000000000103711                   | Product Category | Product Category Description<br>Plastic Pipes | Required Quantity                        | Submitted Quantity | _ | ce Currency                   | Price Per | Total Value<br>0.00 |    |
| aterial            | 000000000000000000000000000000000000000                                  | 000000000000000000000000000000000000000 | 1100004          | Plastic Pipes                                 | 100                                      | 0,000              | _ | .00 KES                       | 1         | 0,00                | 01 |
| aterial            |                                                                          |                                         |                  |                                               |                                          | 0,000              |   | .00 KES                       | 1         |                     |    |
| aterial            |                                                                          |                                         |                  |                                               |                                          | 0,000              |   | 00 KES                        | 1         |                     |    |
| aterial            |                                                                          |                                         |                  |                                               |                                          | 0,000              | 0 | 00 KES                        | 1         |                     |    |
| aterial            |                                                                          |                                         |                  |                                               |                                          | 0,000              | 0 | 00 KES                        | 1         |                     |    |
| aterial            |                                                                          |                                         |                  |                                               |                                          | 0,000              | 0 | ,00 KES                       | 1         |                     |    |
| aterial            |                                                                          |                                         |                  |                                               |                                          | 0,000              |   | ,00 KES                       | 1         |                     |    |
| aterial            |                                                                          |                                         |                  |                                               |                                          | 0,000              |   | ,00 KES                       | 1         |                     |    |
| aterial            |                                                                          |                                         |                  |                                               |                                          | 0,000              | 0 | ,00 KES                       | 1         |                     |    |
|                    |                                                                          |                                         |                  |                                               |                                          |                    |   |                               |           |                     |    |
|                    |                                                                          |                                         |                  |                                               |                                          |                    |   |                               |           |                     |    |
|                    |                                                                          |                                         |                  |                                               |                                          |                    |   |                               |           |                     |    |
| <                  |                                                                          |                                         |                  |                                               |                                          |                    |   |                               |           |                     | >  |
| Step Action        |                                                                          |                                         |                  |                                               |                                          |                    |   |                               |           |                     |    |
| (1)                | (1) <b>Price</b> field is filled out.                                    |                                         |                  |                                               |                                          |                    |   |                               |           |                     |    |

# 3.2.4. Create RFx Response - Notes and Attachments

Clicking the **Notes and Attachments** Notes and Attachments tab selects it and the screen below appears

| Create RFx Response                                                                                     |                                    |                           |                 |
|----------------------------------------------------------------------------------------------------|------------------------------------|---------------------------|-----------------|
| Submit   Read Only Print Preview   Check Close Save Del                                                 | ete Export Import                  |                           | <b>0</b> 4      |
|                                                                                                    | to Expert import                   |                           | • •             |
| RFx Response Number 4000000081 RFx Number 200000088<br>Remaining Time 0 Days 00:03:01 RFx Owner RFCUSER |                                    |                           |                 |
| RFx Information Items Notes and Attachments                                                             | Summary Tracking                   |                           |                 |
| ▼ Notes                                                                                                 |                                    |                           |                 |
| Add 🖌 Clear                                                                                             |                                    |                           | Filter Settings |
| Assigned To Category                                                                                    | Text Preview                       |                           |                 |
|                                                                                                    |                                    |                           |                 |
|                                                                                                    |                                    |                           |                 |
| ▼ Attachments                                                                                           |                                    |                           |                 |
| Add Attachment Edit Description Versioning J Delete Create                                              | Qualification Profile              |                           | Filter Settings |
| Assigned To Category Description File                                                                   | Name Version Processor Checked Out | Type Size (KB) Changed by | Changed on      |
| i The table does not contain any data                                                                   |                                    |                           |                 |
|                                                                                                    |                                    |                           |                 |
| ▼ Collaboration                                                                                         |                                    |                           | -               |
| Create Assign Delete                                                                                    |                                    |                           |                 |
| Collaboration Room                                                                                      |                                    | Created on                |                 |
| 1 REXResp 400000081 MOBIL OIL (KENYA) LTD                                                               |                                    | 18.06.2015 17:45:46       | -               |
|                                                                                                    |                                    |                           |                 |
| Collaboration Room                                                                                      |                                    |                           |                 |

| Step | Action                                         |
|------|------------------------------------------------|
| (1)  | Click RFxResp 400000081 MOBIL OIL (KENYA) LTD. |

Once you click collaboration area the below screen appears:

**NOTE:** Collaboration link appears only when it is initiated by KPLC procurement team. Otherwise, suppliers can use attachment section to share documents

# 3.3. Collaboration Folders - cFolders

|                                                                                           | (テ) (の http://sapsrmqas.kplc.local:8000/sap(bD1lbiZjPTQwN タマ C) (の Folder - Collaboration Fold × |                                                                                                    |  |            |            |  |
|-------------------------------------------------------------------------------------------|--------------------------------------------------------------------------------------------------|----------------------------------------------------------------------------------------------------|--|------------|------------|--|
| Kenya Power                                                                               | SAP                                                                                              | PLM cFolders                                                                                                    |  |            | Col        |  |
| Home                                                                                      |                                                                                                  |                                                                                                    |  | Refresh Se | arch Favor |  |
| Collaboration RFx 200000088<br>RFxResp 400000081 MOBIL OIL (KE )<br>Collaboration Folders |                                                                                                  | Folder Collaboration Folders         Current Path: Collaboration RFx 2000 > RFxResp 400000081 MOB > Collaboration I         Folder         To save any changes made, click Save.         Name       Collaboration Folders         Subscribe |  |            |            |  |
| Step                                                                                      | Action                                                                                           |                                                                                                    |  |            |            |  |
| (1)                                                                                       | Click Collaboration Folders Collaboration Folders                                                |                                                                                                    |  |            |            |  |
| (2)                                                                                       | Click Create                                                                                     |                                                                                                    |  |            |            |  |

### Below screen appears. Click on document

### 3.3.1. Create Object - cFolders

|       | http://sapsrmqas.kplc.local:8000/sap(bD1lbi2 | ZjPTQwN 🔎 👻 🧭 Create Object - cł       |
|-------|----------------------------------------------|----------------------------------------|
| Konya |                                              | PLM cFolders                           |
| Home  |                                              |                                        |
| 3 2   |                                              | Create Object                          |
|       | laboration RFx 200000088                     | Navigation: Folder Overview            |
|       |                                              | Current Path: Collaboration RFx        |
|       | Collaboration Folders                        |                                        |
|       |                                              | What do you want to create?            |
|       |                                              | Bill of Material                       |
|       |                                              | Bookmark /                             |
|       |                                              | Discussion /                           |
|       |                                              | Document 1                             |
|       |                                              | <sup>3</sup> Engineering Change Number |
|       |                                              | Manufacturer Part Number               |
|       |                                              | Material                               |
| Step  | Action                                       |                                        |
| Step  |                                              |                                        |
| (1)   | Click <b>Document</b>                        |                                        |

### 3.3.2. Create Document – cFolders

| $\leftarrow$ | http://sapsrmqas.kplc.local:8000/sap(bD1lbi2 | zjptqwn 🔎 🗕 🖒                 | areate Documer 🈂   |
|--------------|----------------------------------------------|-------------------------------|--------------------|
| Keny         |                                              | PLM c                         | Folders            |
| Home         | •                                            |                               |                    |
|              | RFxResp 400000081 MOBIL OIL (KE 🗸            | _                             | Folder Overview    |
|              | Collaboration Folders                        | Current Path:<br>Create Docum | Collaboration RF   |
|              |                                              | Enter the nar                 | ne and a descripti |
|              |                                              | Description                   |                    |
|              |                                              | Subscribe<br>PGP Docume       |                    |
| Step         | Action                                       |                               |                    |
| (1)          | Click Continue Continue                      |                               |                    |

Once you click continue the below screen appears:

#### 3.3.3. Create Version - cFolders

| $( \leftarrow ) $ | http://sapsrmqas.kplc.local:8000/sap(bD1lbi)            | ZjPTQwħ 𝒫 ▾ ở 🦉 Create Version - cFolders 🛛 🗙                                                                                              |  |  |  |  |
|-------------------|---------------------------------------------------------|----------------------------------------------------------------------------------------------------|--|--|--|--|
| Kenya Powe        | Kenya Power                                             |                                                                                                    |  |  |  |  |
| Home              |                                                         |                                                                                                    |  |  |  |  |
|                   | oration RFx 200000088<br>Resp 400000081 MOBIL OIL (KE 🗸 | Create Version         Navigation:       Version Overview         Current Path:       Collaboration RFx 2000 > RFxResp 40000000<br>Version |  |  |  |  |
|                   |                                                         | To select the required file, choose <i>Browse</i> and then <i>Save</i> .                                                                   |  |  |  |  |
| Step              | Action                                                  |                                                                                                    |  |  |  |  |
| (1)               | Click on browse.                                        |                                                                                                    |  |  |  |  |

#### The below screen appears:

### **Choose File to Upload**

| Choose I | Choose File to Upload                                                        |  |  |  |  |  |  |  |
|----------|------------------------------------------------------------------------------|--|--|--|--|--|--|--|
| 00-      | Cocuments > My Documents > IT&T > + 4 Search IT&T                            |  |  |  |  |  |  |  |
| Organize | ▼ New folder 🔠 ▼ 🗍 🔞                                                         |  |  |  |  |  |  |  |
| 🔶 Favo   | Arrange by: Folder                                                           |  |  |  |  |  |  |  |
|          | wnloads Name                                                                 |  |  |  |  |  |  |  |
| Cibra    | cuments IT & T ITEMS - LIKONI.docx                                           |  |  |  |  |  |  |  |
| Pic      | eos                                                                          |  |  |  |  |  |  |  |
|          | puter<br>ndows7_OS (C<br>novo_Recover)                                       |  |  |  |  |  |  |  |
|          | File name: <ul> <li>All Files (*.*)</li> <li>Open</li> <li>Cancel</li> </ul> |  |  |  |  |  |  |  |
| Step     | Action                                                                       |  |  |  |  |  |  |  |
| (1)      | Click on the document you want to attach in the RFX                          |  |  |  |  |  |  |  |
| (2)      | Click Open                                                                   |  |  |  |  |  |  |  |

# Click on save and logout from the cFolder

|       | (=) (a) http://sapsrmqas.kplc.local:8000/sap(bD11biZjPTQwA 🔎 - C) (a) Create Versi |                                                              |  |  |  |  |  |  |
|-------|------------------------------------------------------------------------------------|--------------------------------------------------------------|--|--|--|--|--|--|
| Kenya | Power SAP                                                                          | PLM cFolders                                                 |  |  |  |  |  |  |
| Home  |                                                                                    |                                                              |  |  |  |  |  |  |
| 8 2   |                                                                                    | Create Version                                               |  |  |  |  |  |  |
|       | Ilaboration RFx 200000088<br>FxResp 400000081 MOBIL OIL (KE 🗸                      | Navigation:Version OvenCurrent Path:Collaboration<br>Version |  |  |  |  |  |  |
|       |                                                                                    | To select the required file, ch                              |  |  |  |  |  |  |
|       |                                                                                    | C:\Users\kpl16668\Documents                                  |  |  |  |  |  |  |
|       |                                                                                    | Save E 1 El                                                  |  |  |  |  |  |  |
|       |                                                                                    | Save                                                         |  |  |  |  |  |  |
|       |                                                                                    |                                                              |  |  |  |  |  |  |
| Step  | Action                                                                             |                                                              |  |  |  |  |  |  |
| (1)   | Click Save                                                                         |                                                              |  |  |  |  |  |  |

| Step | Action           |
|------|------------------|
| (2)  | Click Logout.    |
| (3)  | Then click Close |

#### Submit RFx Response

| ubmit   Read C                                                                             | only Print Preview                                                                 | Check Close Save                 | e Delete Export Imp      | port            |                                                   |      |           |                                         |                |
|--------------------------------------------------------------------------------------------|------------------------------------------------------------------------------------|----------------------------------|--------------------------|-----------------|---------------------------------------------------|------|-----------|-----------------------------------------|----------------|
|                                                                                            | nber 4000000081<br>ïme 0 Days 00:03:01                                             | RFx Number 2000<br>RFx Owner RF0 |                          |                 | n Deadline 18.06.2015 1<br>x Response Version Nur |      |           | 18.06.2015 17:51:0<br>sion Number Activ |                |
| RFx Informa                                                                                | tion Items                                                                         | Notes and Attachme               | ents Summary             | Tracking        |                                                   |      |           |                                         |                |
| <ul> <li>Notes</li> </ul>                                                                  |                                                                                    |                                  |                          |                 |                                                   |      |           |                                         | [              |
| Add a Clear                                                                                |                                                                                    |                                  |                          |                 |                                                   |      |           |                                         | Filter Setting |
| Assigned To                                                                                | Category                                                                           |                                  | Text Prev                | view            |                                                   |      |           |                                         |                |
|                                                                                            |                                                                                    |                                  |                          |                 |                                                   |      |           |                                         |                |
|                                                                                            |                                                                                    |                                  |                          |                 |                                                   |      |           |                                         |                |
| <ul> <li>Attachments</li> </ul>                                                            |                                                                                    |                                  |                          |                 |                                                   |      |           |                                         |                |
| Add Attachment                                                                             |                                                                                    |                                  | Create Qualification Pro | file            |                                                   |      |           |                                         | Filter Setting |
|                                                                                            |                                                                                    |                                  |                          |                 |                                                   |      |           |                                         | -              |
| Assigned To                                                                                | Category                                                                           | Description                      |                          | ersion Processo | or Checked Out                                    | Туре | Size (KB) | Changed by                              | Changed on     |
| Assigned To                                                                                |                                                                                    | Description                      |                          |                 | or Checked Out                                    | Туре | Size (KB) | Changed by                              | -              |
| Assigned To                                                                                | Category                                                                           | Description                      |                          |                 | or Checked Out                                    | Туре | Size (KB) | Changed by                              | Changed on     |
| Assigned To                                                                                | Category<br>does not contain any o                                                 | Description                      |                          |                 | or Checked Out                                    | Туре | Size (KB) | Changed by                              | -              |
| Assigned To                                                                                | Category<br>does not contain any o<br>n Delete                                     | Description                      |                          |                 | or Checked Out                                    |      |           | Changed by                              | Changed on     |
| Assigned To<br>The table<br>Collaboration<br>Create Assign<br>Collaboration                | Category<br>does not contain any o<br>n Delete<br>n Room                           | Description<br>Jata              |                          |                 | or Checked Out                                    | Crea | led on    | Changed by                              | Changed on     |
| Assigned To<br>The table<br>Collaboration<br>Create Assign<br>Collaboration                | Category<br>does not contain any o<br>n Delete                                     | Description<br>Jata              |                          |                 | or Checked Out                                    | Crea |           | Changed by                              | Changed on     |
| Assigned To<br>The table<br>Collaboration<br>Create Assign<br>Collaboration                | Category<br>does not contain any o<br>n Delete<br>n Room                           | Description<br>Jata              |                          |                 | Or Checked Out                                    | Crea | led on    | Changed by                              | Changed on     |
| Assigned To<br>The table<br>Collaboration<br>Create Assign<br>Collaboration                | Category<br>does not contain any o<br>n Delete<br>n Room                           | Description<br>Jata              |                          |                 | or Checked Out                                    | Crea | led on    | Changed by                              | Changed on     |
| Assigned To<br>The table<br>Collaboration<br>Create Assign<br>Collaboration<br>RFxResp 400 | Category<br>does not contain any of<br>n Delete<br>n Room<br>20000081 MOBIL OIL (1 | Description<br>Jata              |                          |                 | or Checked Out                                    | Crea | led on    | Changed by                              | Changed on     |
| Assigned To<br>The table<br>Collaboration<br>Create Assign<br>Collaboration                | Category<br>does not contain any o<br>n Delete<br>n Room                           | Description<br>Jata              |                          |                 | Or Checked Out                                    | Crea | led on    | Changed by                              | Changed on     |
| Assigned To<br>The table<br>Collaboration<br>Create Assign<br>Collaboration<br>RFxResp 400 | Category<br>does not contain any of<br>n Delete<br>n Room<br>20000081 MOBIL OIL (1 | Description<br>data              |                          |                 | Or Checked Out                                    | Crea | led on    | Changed by                              | Changed on     |

NOTE: Supplier can withdraw the submitted bid and then resubmit with the changes only before the submission deadline.

# 4. Purchase Order Collaboration

# 4.1. Supplier's Portal – Login

| ( ) The second second s | cate er C Yahoo | 227 L         | .ogon  |
|----------------------------------------------------------------------------------------------------|-----------------|---------------|--------|
|                                                                                                    |                 |               |        |
|                                                                                                    | SAP NetW        | eaver         |        |
|                                                                                                    | System:         | SQ1           |        |
|                                                                                                    | Client: *       | 400           |        |
|                                                                                                    | User: *         | LEVER_OFRD    |        |
|                                                                                                    | Password: *     | •••••         |        |
|                                                                                                    | Language:       | English       | ~      |
|                                                                                                    |                 | Accessibility |        |
|                                                                                                    |                 | Log On -1     |        |
|                                                                                                    | Change Password |               |        |
|                                                                                                    | SAP             |               | Copyri |

| Step | Action               |
|------|----------------------|
| (1)  | Click Log On Log On. |

The below screen appears

# 4.2. Supplier's Portal – Responding to Purchase Order

| SAP/ Bu | usiness ( | Client         |         |                |               |                           |          |                              |                 | L  |
|---------|-----------|----------------|---------|----------------|---------------|---------------------------|----------|------------------------------|-----------------|----|
|         | Đ         | Ð              | Ð       | Ð              | Ð             | Ð                         | D        | Ð                            | E               |    |
| Home    | Employees | Qualifications | Company | Administration | Confirmations | Invoices and Credit Memos | Messages | Notifications from Purchaser | Purchase Orders | H1 |

| Step | Action                             |
|------|------------------------------------|
| (1)  | Click <b>Purchase Orders tab</b> . |

The below screen appears:

#### 4.2.1. List of Purchase Orders

Check the purchase order whose status is **NEW** in the List of Purchase Orders as shown below

| 🗲 🕞 🔄 https://sapsrmqas.kplc.local 8100/ 🔎 - 😵 Certificate er C 🏹 Yahoo                                    |                    |                |                |      |          |                   |      |  |  |
|----------------------------------------------------------------------------------------------------|--------------------|----------------|----------------|------|----------|-------------------|------|--|--|
| SAP Business Client                                                                                        |                    |                |                |      |          |                   |      |  |  |
| 1                                                                                                    |                    |                |                |      |          |                   |      |  |  |
| Hor                                                                                                    | me                 | Employees      | Qualifications |      | Company  | Administra        | tion |  |  |
| All                                                                                                    | New                | Changed        | In Process     | Cont | firmed   | Partially Confirm | med  |  |  |
| <ul> <li>Find</li> <li>Qualifications</li> <li>Purchase Orders</li> <li>List of Purchase Orders</li> </ul> |                    |                |                |      |          |                   |      |  |  |
|                                                                                                    |                    | Cideis         |                |      | Print Do | ownload           |      |  |  |
|                                                                                                    | New                |                |                | ъ    | Externa  | I Reference No.   | Numt |  |  |
|                                                                                                    | Change             | d              |                |      | 300040   | 07457             | 3700 |  |  |
|                                                                                                    | In Proce           |                |                |      | 300040   | 07458             | 3700 |  |  |
|                                                                                                    | New                |                |                |      | 300040   | 07459             | 3700 |  |  |
|                                                                                                    | In Proce           |                |                |      | 300040   | 07460             | 3700 |  |  |
|                                                                                                    | Confirm            |                |                |      | 300040   | 7461              | 3700 |  |  |
|                                                                                                    | -                  | Confirmed      |                |      | 300040   | 3000407461        | 3700 |  |  |
|                                                                                                    | Rejecte<br>Cancele |                |                |      | 300040   | 07463             | 3700 |  |  |
|                                                                                                    | Submitte           |                |                |      | 300040   | 07456             | 3700 |  |  |
|                                                                                                    | To Po C            | lorified       |                |      | 300040   | 7454              | 3700 |  |  |
| Step                                                                                                    | Action             |                |                |      |          |                   |      |  |  |
| (1)                                                                                                    | Click o            | on purchase or | der number     |      |          |                   |      |  |  |

The below screen appears:

### 4.2.2. Process Purchase Order

|                            | 🗲 🕞 ፳ https://sapsrmqas.kplc.local.8100/ 🔎 👻 Certificate er C 🛐 Yahoo |         |                |            |                     |  |  |  |  |
|----------------------------|-----------------------------------------------------------------------|---------|----------------|------------|---------------------|--|--|--|--|
| SAP                        | SAP Business Client                                                   |         |                |            |                     |  |  |  |  |
|                            | ł                                                                     |         | D              | D          |                     |  |  |  |  |
| Hom                        | Home                                                                  |         | Qualifications | Company    | Administration      |  |  |  |  |
| All                        | New                                                                   | Changed | In Process     | Confirmed  | Partially Confirmed |  |  |  |  |
| ♥ Pur<br>A<br>N<br>C<br>Ir | lificat<br>chase<br>II<br>lew<br>change<br>n Proce                    | Orders  |                | Purchase O |                     |  |  |  |  |
| Step Ad                    | ction                                                                 |         |                |            |                     |  |  |  |  |
| (1) Cl                     | ick 🔽                                                                 | Process |                |            |                     |  |  |  |  |

Once you click process the below screen appears:

### Confirm All items screen for Purchase Order

| Attps://sapsrmqas.kplc.local/8100/                                                                                                    | 🗸 🗴 Certificate er 🖒 🏹 Yahoo                                                                                                    |
|----------------------------------------------------------------------------------------------------|----------------------------------------------------------------------------------------------------|
| SAP Business Client                                                                                                    |                                                                                                    |
| Home Employees Qualifications All New Changed In Process                                                                                                    | Company Administration C<br>Confirmed Partially Confirmed F                                                                      |
| All<br>In Process<br>Sent<br>Confirmations<br>All<br>In Process<br>Completion Reported<br>Approved<br>Rejected<br>Canceled<br>Invoices and Credit Memos<br>All | Number:<br>Name:<br>Date:<br>Status:<br>Follow-On Documents:<br>Pollow-On Documents:<br>Purchase Shipping I<br>Order<br>Response |
| In Process<br>Document Sent<br>Approved<br>Rejected<br>Create Invoice<br>▼ Notifications from Purchaser<br>Goods Receipt - All<br>Goods Receipt - New          | Item Overview   Confirm All Items   Number   10                                                                                  |
| Step     Action       (1)     Click                                                                                                    |                                                                                                    |

### NOTE: you need to click send button to acknowledge the PO

Once you click "**Send**" button the below screen for create ASN appears:

# 4.3. Create ASN for Purchase Order

| <b>(</b> | Certificate er C Yahoo |                   |                   |                                   |                     |  |  |  |  |  |
|----------|------------------------|-------------------|-------------------|-----------------------------------|---------------------|--|--|--|--|--|
| SA       | SAP Business Client    |                   |                   |                                   |                     |  |  |  |  |  |
| 1        |                        | D                 | D                 | D                                 | E                   |  |  |  |  |  |
| Ho       | ome                    | Employees         | Qualifications    | Company                           | Administration      |  |  |  |  |  |
| All      | New                    | Changed           | In Process        | Confirmed                         | Partially Confirmed |  |  |  |  |  |
|          |                        |                   |                   | 4 List of Durah                   | Diani               |  |  |  |  |  |
|          | ind                    |                   |                   | <ul> <li>List of Purch</li> </ul> | ase Orders > Displ  |  |  |  |  |  |
|          | ualificat<br>urchase   |                   |                   | Info: Your                        | changes have beer   |  |  |  |  |  |
|          | All                    | Orders            |                   | Purchase C                        | Order: 3000407461   |  |  |  |  |  |
|          | New                    |                   |                   | Create ASN                        | E 1 ay History      |  |  |  |  |  |
|          | Change                 | ad .              |                   | Create                            |                     |  |  |  |  |  |
|          | In Proce               |                   |                   | Create                            | ation and Co        |  |  |  |  |  |
|          | New                    |                   |                   |                                   |                     |  |  |  |  |  |
|          | In Proce               | 200               |                   |                                   |                     |  |  |  |  |  |
| Step     | Action                 |                   |                   |                                   |                     |  |  |  |  |  |
| (1)      | Click C                | create ASN . (Adv | ance Shipping No. | ote)                              |                     |  |  |  |  |  |

Goods delivered to recipient for Purchase Order

| <ul><li></li></ul>                                                                 | https://sapsrmqas.k | kplc.local 8100/ 🔎 | ▼ S Certificate er | C Y Yahoo          |                     | All              | ×                |  |  |
|------------------------------------------------------------------------------------|---------------------|--------------------|--------------------|--------------------|---------------------|------------------|------------------|--|--|
| SAP B                                                                              | usiness C           | lient              |                    |                    |                     |                  |                  |  |  |
| i <b>r</b>                                                                         | D                   | D                  | D                  | D                  |                     | E                | Γ                |  |  |
| Home                                                                               | Employees           | Qualifications     | Company            | Administration     | Confirmations       | Invoices and Cre | edit Memos Mes   |  |  |
| All New Changed In Process Confirmed Partially Confirmed Rejected Canceled         |                     |                    |                    |                    |                     |                  |                  |  |  |
| ▶ Find                                                                             |                     |                    | List of Purchas    | se Orders > Displa | ay Purchase Order > | Process ASN      |                  |  |  |
|                                                                                    |                     |                    |                    |                    |                     |                  |                  |  |  |
| Purchase Orders     Goods Delivered to Recipient Save Cancel        Print Download |                     |                    |                    |                    |                     |                  |                  |  |  |
|                                                                                    |                     |                    |                    |                    |                     |                  |                  |  |  |
| New General Information                                                            |                     |                    |                    |                    |                     |                  |                  |  |  |
|                                                                                    | Changed Basic Data  |                    |                    |                    |                     |                  |                  |  |  |
| New                                                                                | uess .              |                    |                    |                    |                     |                  |                  |  |  |
| In Pro                                                                             | cess                |                    | Name:              | 000000014          |                     |                  | Delive<br>Shippi |  |  |
| Confi                                                                              | med                 |                    | Date:              |                    | .06.2015            | Me               |                  |  |  |
| Partia                                                                             | lly Confirmed       |                    | Status:            |                    | eated               |                  | Transi           |  |  |
| Rejec                                                                              | ted                 |                    |                    | 01                 | Calca               |                  | Bill of          |  |  |
| Cance                                                                              | eled                |                    |                    |                    |                     |                  |                  |  |  |
| Subm                                                                               |                     |                    |                    |                    |                     |                  |                  |  |  |
|                                                                                    | Clarified           |                    | Item Ov            | erview             |                     |                  |                  |  |  |
|                                                                                    | g Notifications     |                    | Select All         | Deselect All Prop  | oose Outstanding Q  | uantities        |                  |  |  |
| All<br>In Pro                                                                      | 2293                |                    |                    |                    |                     |                  |                  |  |  |
| Sent                                                                               |                     |                    | Number             | Description        | Product             | Quantity         | Unit of Meas     |  |  |
|                                                                                    | ations              |                    | 10                 | MILD STEE          | L BL 000000000      | . 10             | <b>=</b> 1       |  |  |
| All                                                                                |                     |                    |                    |                    |                     |                  |                  |  |  |
| Step                                                                               | Action              |                    |                    |                    |                     |                  |                  |  |  |
| (1)                                                                                | Fill the qua        | antity to be       | shipped            |                    |                     |                  |                  |  |  |

After filling in the quantity to be supplied then ensure the means of transport field, means of transport ID code, and bill of lading field is completed as shown below:

| E https:             | //sapsrmqas.kplc.local 8100/ 🔎 🗸 | 🛚 Certificate er 🖒 🏹 Yaho   | 00                    | All                                             | ×                   | _                    | -              |  |  |
|----------------------|----------------------------------|-----------------------------|-----------------------|-------------------------------------------------|---------------------|----------------------|----------------|--|--|
| SAP Busi             | ness Client                      |                             |                       |                                                 |                     |                      |                |  |  |
| Home E               | Changed In Process               | Company Administra          |                       | Invoices and Credit Memos                       | Messages Notifica   | tions from Purchaser | Purchase Order |  |  |
| ▶ Find               | •                                | List of Purchase Orders > D | isplay Purchase Order | > Process ASN                                   |                     |                      |                |  |  |
| ✓ Qualification      |                                  | Display ASN: 5000000014     |                       |                                                 |                     |                      |                |  |  |
| Purchase Or<br>All   | ders                             | Goods Delivered to Reci     | pient 🔚 Save 🗙 Can    | cel Download                                    |                     |                      |                |  |  |
| New                  |                                  |                             |                       |                                                 |                     |                      |                |  |  |
| Changed              |                                  | Delivery Information        |                       |                                                 |                     |                      |                |  |  |
| In Process<br>New    |                                  | Basic Data                  | 500000014             | Delivery Information<br>Delivery Date (Expected | 18.05.2015          | 15:00                |                |  |  |
| In Process           |                                  | Name:                       | 000000014             |                                                 | Shipping Date:      |                      | 15:00          |  |  |
| Confirmed            |                                  | Date: 18.06.2015            |                       |                                                 | Means of Transport: |                      | ✓              |  |  |
| Partially Co         | nfirmed                          | Status:                     | Created               |                                                 | Transport ID Code:  | kpl 203              | ×              |  |  |
| Rejected<br>Canceled |                                  |                             |                       |                                                 | Bill of Lading:     | d10098               |                |  |  |
| Submitted            |                                  |                             |                       |                                                 |                     | Bill of Lading       |                |  |  |
| To Be Clari          | fied                             | Item Overview               |                       |                                                 |                     |                      |                |  |  |
| Shipping Not         | ifications                       |                             | Propose Outstanding O | wantities                                       |                     |                      |                |  |  |
| Step                 | Action                           |                             |                       |                                                 |                     |                      |                |  |  |
| (1)                  | Fill the mean                    | s of transport              | field.                |                                                 |                     |                      |                |  |  |
| (2)                  | Fill the mean                    | s of transport              | ID code (eg           | g truck numbe                                   | er)                 |                      |                |  |  |
| (3)                  | Fill the bill o                  | f lading field.             | (insert deli          | very note nun                                   | nber)               |                      |                |  |  |

Then click Goods delivered to recipient as shown below:

| 🗲 🕞 🔄 https://sapsrmqas.kplc.local 8100/ 🔎 🔹 Certificate er 🖒 🍸 Yahoo |                        |                 |                 |                     |                |       |  |  |  |
|-----------------------------------------------------------------------|------------------------|-----------------|-----------------|---------------------|----------------|-------|--|--|--|
| SAP Business Client                                                   |                        |                 |                 |                     |                |       |  |  |  |
|                                                                       |                        | E               | D               | E                   | D              | Ĩ     |  |  |  |
| Hor                                                                   | me                     | Employees       | Qualifications  | company             | Administration | Confi |  |  |  |
| All                                                                   | New Changed In Process |                 | Confirmed       | Partially Confirmed | Reje           |       |  |  |  |
| ⊽ Pu                                                                  | alificat               | e Orders        |                 | Display ASN         |                | Sav   |  |  |  |
| Step                                                                  | Action                 | l               |                 |                     |                |       |  |  |  |
| (1)                                                                   | Click g                | goods delivered | to receipt tab. |                     |                |       |  |  |  |

# 4.4. Invoice Creation Process

#### After log on:

Access the option 'Purchase order' from the Navigation Menu. From the list of purchase orders, choose the Purchase order with status 'confirmed' for creating Invoice

|                                                                   | Kenya<br>Lighting | Power & Co. Ltd            |                           |                 |                               |                        |                  |                |           |              |
|-------------------------------------------------------------------|-------------------|----------------------------|---------------------------|-----------------|-------------------------------|------------------------|------------------|----------------|-----------|--------------|
| (Back Forward) History Favorites Persona                          | alize View        | Help                       |                           |                 |                               |                        |                  |                |           | Welcome: DE  |
| Administration Confirmations Invoices a                           | and Credit Me     | emos Messages No           | tification from Purchaser | Purchase Orders | Scheduling Agreement Releases | Shipping Notifications | RFx and Auctions | HOME           |           |              |
| All New Changed In Process Confi                                  | inned De          | rtially Confirmed Rejected | Canceled by Customer      |                 |                               |                        |                  |                |           |              |
| Purchase Orders > All                                             | enica ro          | a baily committee Rejected | California by Customer    |                 |                               |                        |                  |                | F         | ull Screen 0 |
|                                                                   |                   |                            |                           |                 |                               |                        |                  |                |           |              |
| ▶ Find                                                            | ▲ List o          | of Purchase Orders         |                           |                 |                               |                        |                  |                |           |              |
| Purchase Orders                                                   | List              | of Purchase Orders         |                           |                 |                               |                        |                  |                |           |              |
| <ul> <li>Shipping Notifications</li> <li>Confirmations</li> </ul> | -≙ Pr             | rint Download              |                           |                 |                               |                        |                  |                |           |              |
| Confirmations Invoices and Credit Memos                           | °6 6              | External Reference No.     | Number                    | N               | lame                          | Date                   | Total            | √alue          | Status    |              |
| Notifications from Purchaser                                      |                   | 3000396117                 | 300000090                 | P               | 0                             | 11.05.2015             |                  | 20.000,00 KSH  | Confirmed |              |
| Scheduling Agreement Releases                                     |                   | 3000396116                 | 300000086                 | P               | 0                             | 11.05.2015             | 1.               | 000.000,00 KSH | Confirmed |              |
| Messages                                                          |                   | 3000396115                 | 300000085                 | P               | 0                             | 11.05.2015             |                  | 12.500,00 KSH  | New       |              |
| D Messages                                                        |                   | 3000396113                 | 300000083                 | P               | 0                             | 11.05.2015             |                  | 20.000,00 KSH  | Rejected  |              |
| <ul> <li>Administration</li> <li>Administration</li> </ul>        |                   | 3000396112                 | 300000082                 | F               | 0                             | 11.05.2015             |                  | 20.000,00 KSH  | Confirmed | 1            |
| Administration                                                    | Dese              | lect table row             | 300000081                 | F               | 0                             | 11.05.2015             |                  | 20.000,00 KSH  | New       |              |
|                                                                   |                   | 3000396110                 | 300000080                 | F               | 0                             | 11.05.2015             |                  | 500,00 KSH     | New       |              |
|                                                                   |                   | 3000396109                 | 300000079                 | F               | 0                             | 04.05.2015             |                  | 12.500,00 KSH  | Confirmed |              |
|                                                                   |                   | 3000396108                 | 300000078                 | F               | 0                             | 04.05.2015             |                  | 12.500,00 KSH  | Confirmed |              |
|                                                                   |                   | 3000396107                 | 300000077                 | F               | 0                             | 04.05.2015             |                  | 20.000,00 KSH  | Confirmed |              |
|                                                                   |                   | 3000396106                 | 300000076                 | F               | 0                             | 04.05.2015             |                  | 3.000,00 KSH   | Confirmed |              |
|                                                                   |                   | 3000396104                 | 300000075                 | F               | 0                             | 03.05.2015             |                  | 1.000,00 KSH   | Confirmed |              |
|                                                                   |                   | 3000396103                 | 300000074                 | P               | 0                             | 03.05.2015             |                  | 20.000,00 KSH  | Confirmed |              |
|                                                                   |                   | 3000396102                 | 300000073                 | P               | 0                             | 02.05.2015             |                  | 600,00 KSH     | Confirmed |              |
|                                                                   | 1                 | 3000396101                 | 300000072                 | F               | 0                             | 02.05.2015             |                  | 500,00 KSH     | Confirmed |              |

Click on 'Invoices and Credit Memos'.

Click on 'Create Invoice' option from the menu. Navigate to the link 'For a Goods Receipt' to create invoice for the available goods receipts."

| Kenya Power                                                                                                    | Kenya Power &                                                                                                    |      |  |  |  |  |  |  |  |  |
|----------------------------------------------------------------------------------------------------|----------------------------------------------------------------------------------------------------|------|--|--|--|--|--|--|--|--|
| <back favorites="" forward="" help<="" history="" personalize="" td="" view="" →=""></back>                                                                                                    |                                                                                                    |      |  |  |  |  |  |  |  |  |
| Administration Confirmations Invoices                                                                                                    | and Credit Memos Messages Notification from Purchaser Purchase Orders Scheduling Agreement Releases Shipping Notifications RFx and Auctions I | HOME |  |  |  |  |  |  |  |  |
| All Approved Create Invoice Document                                                                                                    | nt Sent In Process Rejected                                                                                                    |      |  |  |  |  |  |  |  |  |
| Invoices and Credit Memos > Create Invoice                                                                                                    |                                                                                                    |      |  |  |  |  |  |  |  |  |
| <ul> <li>Find</li> <li>Purchase Orders</li> <li>Shipping Notifications</li> <li>Confirmations</li> <li>Invoices and Credit Memos</li> <li>Notifications from Purchaser</li> <li>Scheduling Agreement Releases</li> <li>Messages</li> <li>Administration</li> <li>Administration</li> </ul> | Create Invoice Create Invoice For a Purchase Order For a Confirmation For an ASN For a Goods Receipt                                          |      |  |  |  |  |  |  |  |  |

Choose Goods receipt from the Document Flow of the Purchase Order.

| Kenya Power                                                                                 | nya Power &<br>hting Co. Ltd | A                                | 23           |                       |                       |             |                     |                 |     | Log                    |
|---------------------------------------------------------------------------------------------|------------------------------|----------------------------------|--------------|-----------------------|-----------------------|-------------|---------------------|-----------------|-----|------------------------|
|                                                                                             | View Help                    | 59 <b>5</b> 0                    |              |                       |                       |             |                     |                 |     | Welcome: DEALER        |
| Administration Confirmations Invoices and Confirmations All New Changed In Process Confirme |                              |                                  |              | chase Orders Scheduli | ng Agreement Releases | Shipping No | RFx and Auction     | ns HOME         |     |                        |
| Full Screen Options                                                                         |                              |                                  |              |                       |                       |             |                     |                 |     |                        |
| h Durahana Ondara                                                                           | Goods Receipt: 60000         | 100040<br>Invoice   Display Docu | ment Flow    | Print                 | ioods Receipt         |             |                     |                 |     | 0                      |
|                                                                                             | Item Overview                |                                  |              |                       |                       |             |                     |                 |     |                        |
|                                                                                             | Number                       | Product                          |              | Description           | Purchase Ord          | ler No      | Purchase Order Item | Quantity Ordere | he  | Goods Receipt Quantity |
|                                                                                             | 1                            | 0000000000                       | 00103711     | BEND NORMAL PVC 9     |                       | 396112      | 10                  | 10,000          |     | 10,000 Piece           |
| Partner Information                                                                         |                              |                                  |              |                       |                       |             |                     |                 |     |                        |
|                                                                                             | Partner                      |                                  | Name         |                       | House Number          | PostCode    | City                | Telephone       | Fax | E-mail                 |
|                                                                                             | Sold-to Party                | 103                              | KPLC company | Parksland             |                       | 23451       | Nairobi             | +254-74658940   |     | an.alex.abraham        |
|                                                                                             |                              |                                  |              |                       |                       |             |                     |                 |     |                        |

### The below screen appears

Click on 'Accept' to accept the Goods Receipt.

| Kenya Power & Lighting Co. Ltd                                                                                                    |                                                                                   |                                              |              |              |                |                 |             |              |                 |               |          |   |
|----------------------------------------------------------------------------------------------------|-----------------------------------------------------------------------------------|----------------------------------------------|--------------|--------------|----------------|-----------------|-------------|--------------|-----------------|---------------|----------|---|
| Back Forward ⊬ History Favorites Personalize View Help                                                                                      |                                                                                   |                                              |              |              |                |                 |             |              |                 |               |          |   |
| Confirmations                                                                                                    | d Credit Memos Messa                                                              | ges Notification from<br>Rejected Canceled b |              | chase Orders | Scheduling Agr | eement Releases | Shipping No | otifications | *x and Auctions | HOME          |          |   |
| rchase Orders > All                                                                                                    |                                                                                   |                                              |              |              |                |                 |             |              |                 |               |          |   |
| <ul> <li>Find</li> <li>Purchase Orders</li> <li>Shipping Notifications</li> <li>Confirmations</li> <li>Invoices and Credit Memos</li> </ul> | List of Purchase Orde     Goods Receipt: 600     Accept Create     General Inform | 0000040<br>e Invoice   Display Do            |              |              | Display Goods  | Receipt         |             |              |                 |               |          |   |
| Notifications from Purchaser                                                                                                    |                                                                                   |                                              |              |              |                |                 |             |              |                 |               |          | _ |
| Scheduling Agreement Releases                                                                                                    | Basic Data                                                                        |                                              |              |              |                |                 |             |              |                 |               |          |   |
| Messages                                                                                                    | Number:                                                                           | 6000                                         | 000040       |              |                |                 |             |              |                 |               |          |   |
| D Messages                                                                                                    |                                                                                   |                                              |              |              |                |                 |             |              |                 |               |          |   |
| Administration Administration                                                                                                    | Name:                                                                             | GR                                           |              |              |                |                 |             |              |                 |               |          |   |
| Administration                                                                                                    | Date:                                                                             | 11.0                                         | 5.2015       |              |                |                 |             |              |                 |               |          |   |
|                                                                                                    |                                                                                   |                                              |              |              |                |                 |             |              |                 |               |          |   |
|                                                                                                    | Status:                                                                           | New                                          |              |              |                |                 |             |              |                 |               |          |   |
|                                                                                                    | Item Overview                                                                     |                                              |              |              |                |                 |             |              |                 |               |          |   |
|                                                                                                    | Number                                                                            | Product                                      |              | Description  |                | Purchase Orde   |             | Purchase Ord |                 | Quantity Or   |          | G |
|                                                                                                    | 1                                                                                 | 0000000                                      | 0000103711   | BEND NORM    | AL PVC 90MM    | 30003           | 96112       | 1            | 0               | 10,0          | 00 Piece |   |
|                                                                                                    | Partner Information                                                               |                                              |              |              |                |                 |             |              |                 |               |          |   |
|                                                                                                    | Partner                                                                           | Number                                       | Name         | Street       | House          | se Number       | PostCode    | City         |                 | Telephone     | Fax      |   |
|                                                                                                    | Sold-to Party                                                                     | 103                                          | KPLC company | Parksland    |                |                 | 23451       | Nairobi      |                 | +254-74658940 | )        |   |
|                                                                                                    |                                                                                   |                                              |              |              |                |                 |             |              |                 |               |          |   |

The below screen appears:

#### Click 'Create Invoice' button to create Invoice.

Fill the required data such as invoice number and date

| Kenya Power & Lighting Co. Ltd                                                                               |  |                                                        |                 |                                                     |                        |                    |                                                        |              |  |
|----------------------------------------------------------------------------------------------------|--|--------------------------------------------------------|-----------------|-----------------------------------------------------|------------------------|--------------------|--------------------------------------------------------|--------------|--|
| ABack Forward + History Fevorites Personalize View Help                                                      |  |                                                        |                 |                                                     |                        |                    |                                                        |              |  |
| Administration Confirmations Invoices and C<br>All New Changed In Process Confirmed<br>Purchase Orders > All |  | Canceled by Customer                                   | Purchase Orders | Scheduling Agreement Releases                       | Shipping Notifications | RFx and Auctions H | HOME                                                   |              |  |
|                                                                                                    |  |                                                        |                 |                                                     |                        |                    |                                                        |              |  |
|                                                                                                    |  | Document Read Product 0000000000103711 Name KPLC compa | Street          | Purchase Orde<br>AL PVC 90MM 300039<br>House Number |                        | 10<br>Teleph       | antity Ordered<br>10,000 Piece<br>hone Fax<br>74658940 | Goods R<br>1 |  |

Click 'Send' to complete Invoice Creation

| Kenya Power                                                                                                    | hting Co. Ltd           | 3          |  |                                             |                 |               |  |  |                                                                                                    |  |
|----------------------------------------------------------------------------------------------------|-------------------------|------------|--|---------------------------------------------|-----------------|---------------|--|--|----------------------------------------------------------------------------------------------------|--|
| HBack Forward > History Favorites Personalize View Help     Webb                                                                                                    |                         |            |  |                                             |                 |               |  |  |                                                                                                    |  |
| Administration Confirmations Invoices and Credit Memos Messages Notification from Purchaser Purchase Orders Scheduling Agreement Releases Shipping Notifications RFx and Auctions HOME                                                                                                    |                         |            |  |                                             |                 |               |  |  |                                                                                                    |  |
| All New Changed In Process Confirmed Partially Confirmed Rejected Canceled by Customer Purchase Orders > All Full Screet                                                                                                    |                         |            |  |                                             |                 |               |  |  |                                                                                                    |  |
| P       Pind       List of Purchase Urders > Lisplay Purchase Urder > Lisplay Locument Plow > Lisplay Goods Receipt > Process Invoice         P       Purchase Orders       Process Invoice       Process Invoice         P       Shipping Notifications       See Cancel   Update Prices   Print   Download         D       Confirmations       Concel   Memos         P       Notifications from Purchaser       Communication and Collaboration         D       Scheduling Agreement Releases       Message to Purchaser |                         |            |  |                                             |                 |               |  |  |                                                                                                    |  |
|                                                                                                    |                         |            |  |                                             |                 |               |  |  | <ul> <li>▷ Messages</li> <li>▷ Messages</li> <li>▷ Administration</li> <li>▷ Administration</li> </ul> |  |
|                                                                                                    |                         |            |  | ttachments                                  |                 |               |  |  |                                                                                                    |  |
|                                                                                                    |                         |            |  | ØAdd Attachment<br>I No Attachments Availab | le              |               |  |  |                                                                                                    |  |
|                                                                                                    | General Information     |            |  |                                             |                 |               |  |  |                                                                                                    |  |
|                                                                                                    | Basic Data              |            |  |                                             | Terms of Payme  | nt            |  |  |                                                                                                    |  |
|                                                                                                    | Number:                 | 200000030  |  |                                             | Payment in Days | Discount in % |  |  |                                                                                                    |  |
|                                                                                                    | Name:                   | GR         |  |                                             | 0               | 0.000         |  |  |                                                                                                    |  |
|                                                                                                    | Date:                   | 11.05.2015 |  |                                             |                 |               |  |  |                                                                                                    |  |
|                                                                                                    | External Reference No.: | 3000396112 |  |                                             | 0               | 0,000         |  |  |                                                                                                    |  |
|                                                                                                    | Status:                 | In Process |  |                                             | n               |               |  |  |                                                                                                    |  |

Once you click send the below screen appears

Check for success message.

| Kenya Power                                                                                                    | enya Power &                                                                                                    | l)                   |          |  |                  |               |  |  |  |  |  |
|----------------------------------------------------------------------------------------------------|----------------------------------------------------------------------------------------------------|----------------------|----------|--|------------------|---------------|--|--|--|--|--|
| eBack Forward > History Favorites Personalize View Help                                                                                                    |                                                                                                    |                      |          |  |                  |               |  |  |  |  |  |
| Administration Confirmations Invoices and Credit Memos Messages Notification from Purchase Orders Scheduling Agreement Releases Shipping Notifications RFX and Auctions HOME                                                                                                    |                                                                                                    |                      |          |  |                  |               |  |  |  |  |  |
| Purchase Orders > All                                                                                                    |                                                                                                    |                      |          |  |                  |               |  |  |  |  |  |
| Furchase orders > Ail                                                                                                    |                                                                                                    |                      |          |  |                  |               |  |  |  |  |  |
| <ul> <li>▷ Find</li> <li>▷ Purchase Orders</li> <li>▷ Shipping Notifications</li> <li>▷ Confirmations</li> <li>▷ Invoices and Credit Memos</li> <li>▷ Notifications from Purchaser</li> <li>▷ Scheduling Agreement Releases</li> <li>▷ Messages</li> <li>▷ Messages</li> <li>▷ Administration</li> <li>▷ Administration</li> </ul> | <ul> <li>Purchase Orders         <ul> <li>Purchase Orders</li> <li>Info: Your changes have been adopted successfully</li> </ul> </li> <li>Confirmations         <ul> <li>Display Invoice: 2000000030</li> <li>Invoices and Credit Memos</li> <li>Set Status [Copy] Create Credit Memo]   Display Document Flow    Print Download</li> </ul> </li> <li>Messages         <ul> <li>Messages</li> <li>Scheduling Agreement Releases</li> <li>General Information</li> </ul> </li> </ul> |                      |          |  |                  |               |  |  |  |  |  |
|                                                                                                    | Basic Data                                                                                                    |                      |          |  | Terms of Payment |               |  |  |  |  |  |
|                                                                                                    | Number:                                                                                                    | 200000030            |          |  | Payment in Days  | Discount in % |  |  |  |  |  |
|                                                                                                    | Name:                                                                                                    | GR                   |          |  | 0                | 0,000         |  |  |  |  |  |
|                                                                                                    | Date:                                                                                                    | 11.05.2015           |          |  | 0                | 000,0         |  |  |  |  |  |
|                                                                                                    | External Reference No.:                                                                                                    | 3000396112           |          |  | 0                |               |  |  |  |  |  |
|                                                                                                    | Status:                                                                                                    | Document Sent        |          |  |                  |               |  |  |  |  |  |
|                                                                                                    | Status (New):                                                                                                    | Accepted by Customer | •        |  |                  |               |  |  |  |  |  |
|                                                                                                    | Unplanned Delivery Costs:                                                                                                    |                      | 0,00 KSH |  |                  |               |  |  |  |  |  |
|                                                                                                    |                                                                                                    |                      |          |  |                  |               |  |  |  |  |  |

Your invoice now is submitted for payment processing